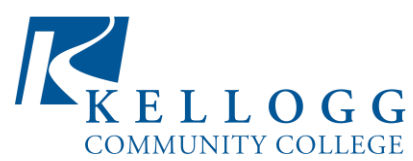

Financial Aid Office 450 North Avenue Fax: (269) 966-4089 email: [finaid@kellogg.edu](mailto:finaid@kellogg.edu)

### **LOAN ENTRANCE COUNSELING**

#### *What is Entrance Counseling?*

If you have not previously received a Direct Loan or Federal Family Education Loan (FFEL), the Federal Government requires you to complete entrance counseling to ensure that you understand the responsibilities and obligations you are assuming.

If you are completing entrance counseling to borrow a loan as an undergraduate student, then the entrance counseling will fulfill counseling requirements for Direct Subsidized Loans and Direct Unsubsidized Loans.

In order to complete this step of the finalizing the first time borrow loan process you must complete the following:

- 1. Log onto <https://studentloans.gov/> using your FSA Username and Password
- 2. Click on Complete Entrance Counseling then click the **START** button

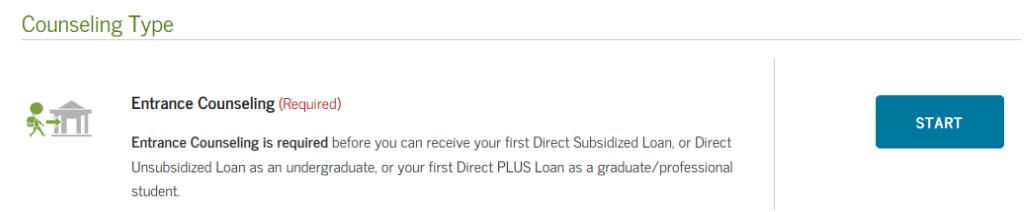

3. Complete the highlighted areas. Confirm the school name by clicking **NOTIFY THIS SCHOOL**. **Select Student Type** as undergraduate, then click **CONTINUE**

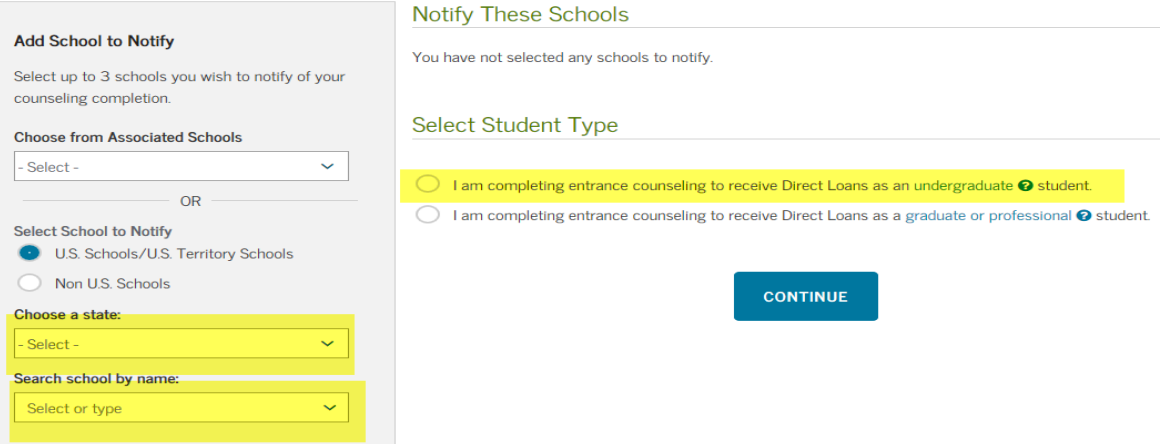

4. This will begin the steps 1-5 in completing the process. Scroll down the page to complete all questions. At the end, you will be asked to submit your completed counseling.

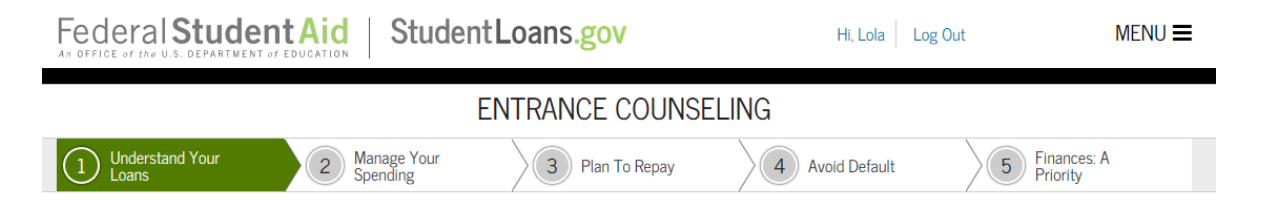

# **Loan Entrance Counseling & Master Promissory Note (MPN) Instructions**

## **MASTER PROMISSORY NOTE (MPN)**

### *What is a Subsidized/Unsubsidized MPN?*

The Subsidized/Unsubsidized Master Promissory Note (MPN) or Loan Agreement is a legal document in which you promise to repay your federal student loan(s) and any accrued interest and fees to your lender or loan holder. There is one MPN for Direct Subsidized/Unsubsidized Loans and a different MPN for Direct PLUS Loans. Most schools are authorized to make multiple federal student loans under one MPN for up to 10 years.

**1.** Log in to [https://StudentLoans.gov](https://studentloans.gov/) by using your FSA Username and Password **OR** from the MY HOME PAGE, click Complete Loan Agreement (Master Promissory Note). Select the MPN for Subsidized/Unsubsidized Loan and click **START**

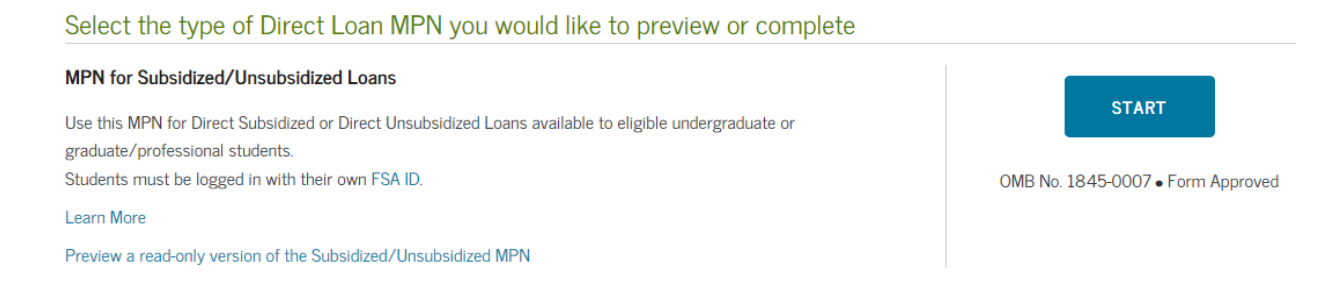

2. Complete steps 1-4, providing personal information, references, review & edit, sign and submit

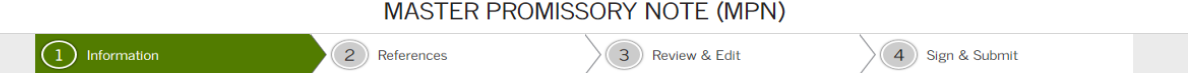

3. Section 2– References are required and you will asked to list two references. The references are NOT co-signers for this loan. If you default, your references will not be responsible to repay the loan debt.<br>Reference 1

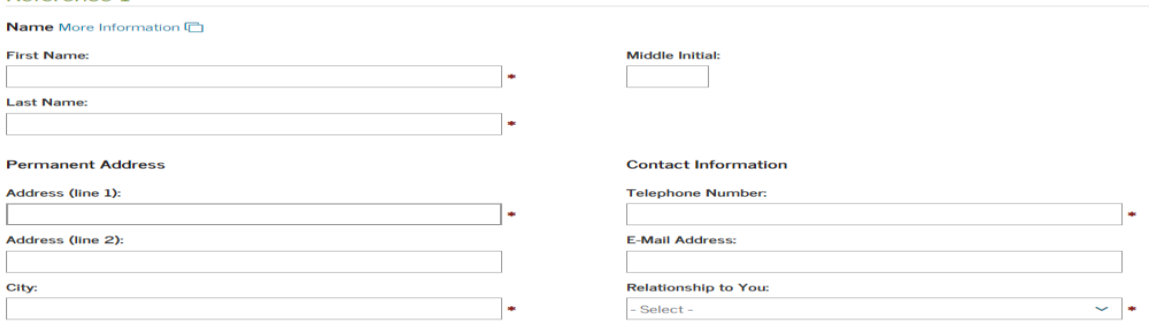

- 4. Section 3- Review and Edit your information.
- 5. Section 4- Sign and submit. This age will require you to review all information again. Scroll to the very bottom to complete. Print confirmation. You can click the link to save and print a copy for your records.Sign & Submit

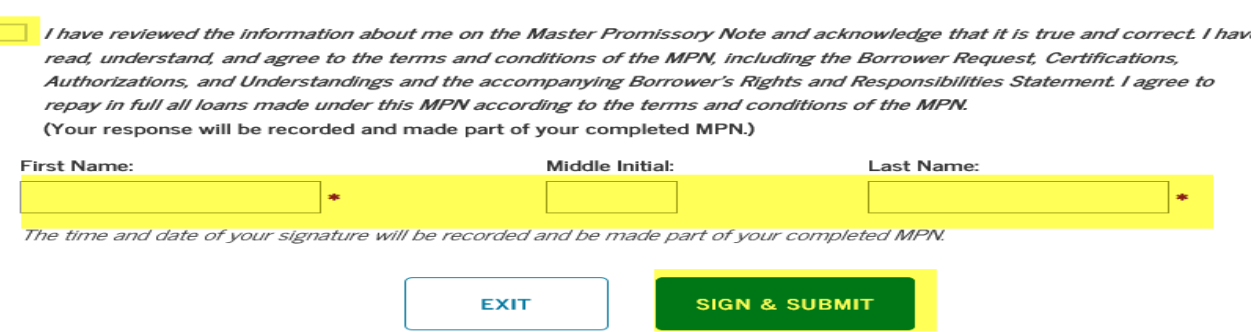